# cgates

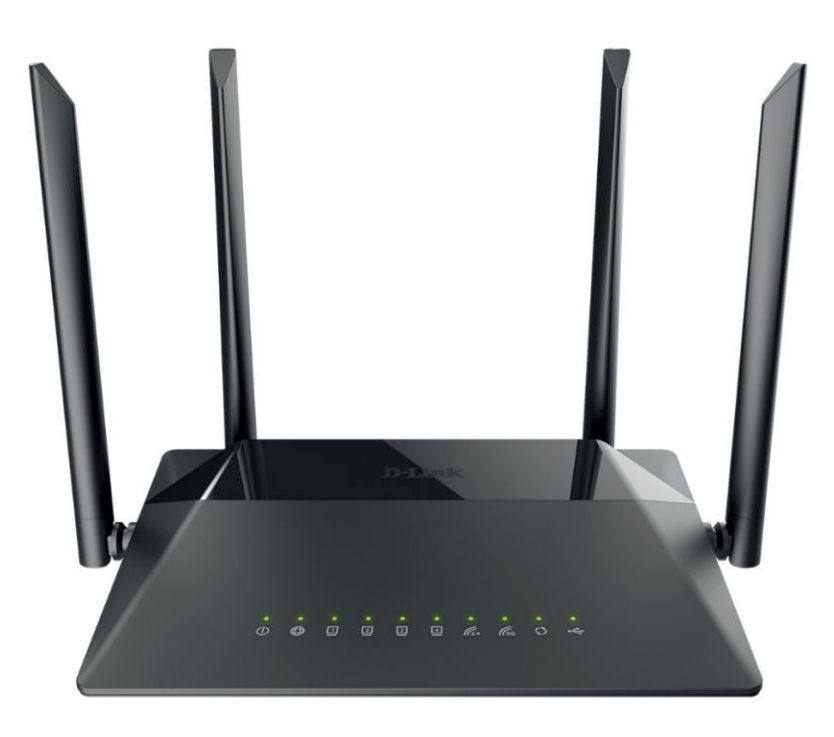

## **GREITA IRANGOS** PERJUNGIMO / PAJUNGIMO **INSTRUKCIJA**

Maršrutizatorius "D-Link DIR-825"

www.cgates.lt

### **ĮRENGINIO PERJUNGIMO INSTRUKCIJA**

#### **SVARBU: prieš atjungiant laidus nuo turimo maršrutizatoriaus reikia nustatyti:**

**.** laidą, kuriuo turimas maršrutizatorius prijungtas prie "Cgates" paslaugų tinklo – tą patį laidą reikės įjungti į naujojo maršrutizatoriaus geltoną WAN lizdą.

**b.** laidą ar laidus, kuriais prijungti namų tinklo įrenginiai, tokie kaip stacionarus kompiuteris ar TV priedėlis – šiuos laidus reikės jungti į juodus LAN lizdus, eiliškumo tvarka nesvarbi.

#### **Išpakuokite naują įrenginį ir sekite nurodymus:**

- **1.** Atjunkite laidus, esančius turimame maršrutizatoriuje.
- **2.** Brėžinyje **1** numeriu pažymėtą laidą įjunkite į geltoną WAN lizdą naujajame maršrutizatoriuje.

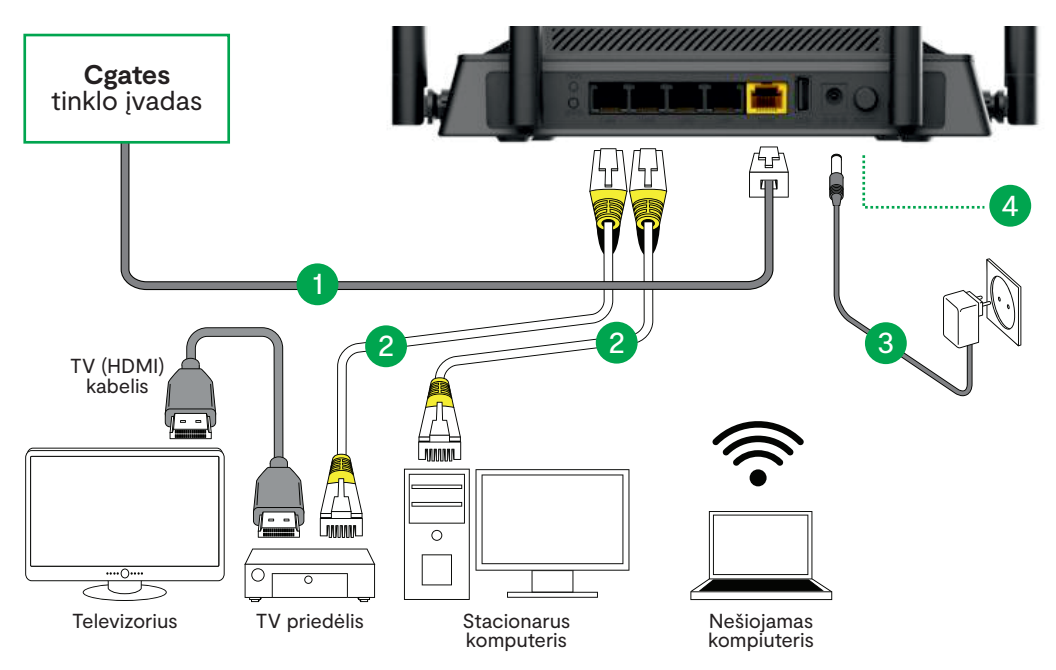

**3.** Sujunkite stacionarių kompiuterių ir TV priedėlių laidus, pažymėtus **2** numeriu, kaip pavaizduota aukščiau pateiktame brėžinyje.

**4.** Pakuotėje esantį el. maitinimo adapterį, pažymėtą **3** numeriu, įjunkite į įrenginio el. maitinimo lizdą, o kitą galą – į elektros lizdą.

**5.** Paspauskite maršrutizatoriaus gale esantį el. maitinimo įjungimo / išjungimo mygtuką (brėžinyje pažymėtas **4** numeriu).

#### Prisijungimas bevieliu ryšiu ("Wi-Fi")

Naująjį bevielio ryšio ("Wi-Fi") prisijungimo vardą ir slaptažodį rasite kitoje maršrutizatoriaus pusėje.

Prie bevielio ryšio ("Wi-Fi") junkitės savo belaidžiame įrenginyje pasirinkdami etiketėje pateiktą tinklo pavadinimą (SSID) ir suvesdami bevielio ryšio kodą (Network Key).

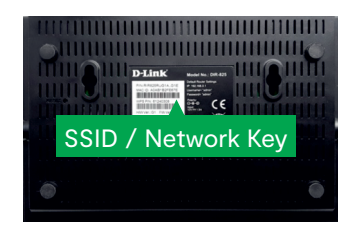

Jei internetas po kelių minučių nepradeda veikti, patikrinkite, ar teisingai atlikote ankstesniuose etapuose aprašytus žingsnius. Jeigu viską sujungėte teisingai, bet internetas vis tiek neveikia, kreipkitės "Cgates" klientų aptarnavimo telefonu (8 5) 215 0000.